#### **Configure the RiskVision Apache Web Server**

In order to configure Apache to provide RiskVision with SAML authenticated single sign-on, the following actions must be performed:

- Copy the SAML configuration files
- Configure the **httpd.conf** file
- Configure the **httpd-ssl.conf** file
- Configure the **httpd-ssl-saml.conf** file
- Configure the **hosts** file

Once you have performed all of these actions, you should restart Apache in order for the changes to take effect.

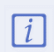

In these technical notes,%\_AGILIANCE\_HOST\_NAME\_% refers to therequired virtual hostname without SAML authentication, and %\_SAML\_MACHINE\_HOSTNAME\_% refers to the required virtual hostname with SAML authentication. For example, **%\_ A G I LI A N C E \_ H OST\_ N A ME \_ %** c o ul d b e q a 1 4 3 -ve n d o r. id c a g l. c o m a nd **%\_ SA ML\_ MA C H I N E \_ H OST N A ME \_ %** c o ul d b e q a 1 4 3 . id c a g l. c o m .

### **To copy the SAML configuration files:**

- 1. Navigate to the **%AGILAINCE\_Home%\apache2\conf\SAML\extra** folder and copy the below files:
	- **httpd-ssl.conf**
	- **httpd-ssl-saml.conf**
	- **agiliance-saml.conf**
- 2. Paste the files into **%AGILAINCE\_Home%\apache2\conf\extra**.

### **To configure the httpd.conf file:**

- 1. Navigate to the **%AGILIANCE\_HOME%\apache2\conf** folder and open the **httpd.conf** file using a text editor.
- 2. Uncomment the following line:

ServerName Localhost:80

### **To configure the httpd-ssl.conf file:**

- 1. Navigate to the **%AGILIANCE\_HOME%\apache2\conf\extra** folder and open the **httpd-ssl.conf** file using a text editor.
- 2. Configure the file to listen to **%\_AGILIANCE\_HOST\_NAME\_%** and **%\_SAML\_MACHINE\_HOSTNAME\_%**:
	- a. Add the following lines to the file:

NameVirtualHost %\_AGILIANCE\_HOST\_NAME\_% NameVirtualHost % SAML\_MACHINE\_HOSTNAME\_%

b. Specify the appropriate RiskVision hostname:

: 443>

c. Specify the server name:

: 443> # The default character set if UTF-8 AddDefaultCharset UTF-8 ServerName <% AGILIANCE HOST NAME %>

d. Uncomment the following line:

Include conf/extra/httpd-ssl-saml.conf

# **To configure the httpd-ssl-saml.conf file:**

- 1. Navigate to the **%AGILIANCE\_HOME%\apache2\conf\extra** folder and open the **httpd-ssl.conf** file using a text editor.
- 2. Specify the hostname as shown below:

```
: 443>
# The default character set if UTF-8 AddDefaultCharset UTF-8
ServerName <%_SAML_MACHINE_HOSTNAME_%>
..
```
3. Specify the Shibboleth home directory:

Include /etc/shibboleth/apache24.config

4. Enable multi-tier architecture by inputting the following:

ProxyPass /spc ajp://localhost:8009/spc ProxyPassReverse /spc ajp://localhost:8009/spc

## **To configure the hosts file:**

- 1. Navigate to the **%WinDir%/system32/drivers/etc/** folder and open the **hosts** file using a text editor.
- 2. Map **%\_SAML\_MACHINE\_HOSTNAME\_%** to **%MACHINE\_HOSTNAME%**.